# **django-hitcount Documentation**

*Release 1.2*

**Damon Timm**

October 26, 2015

#### Contents

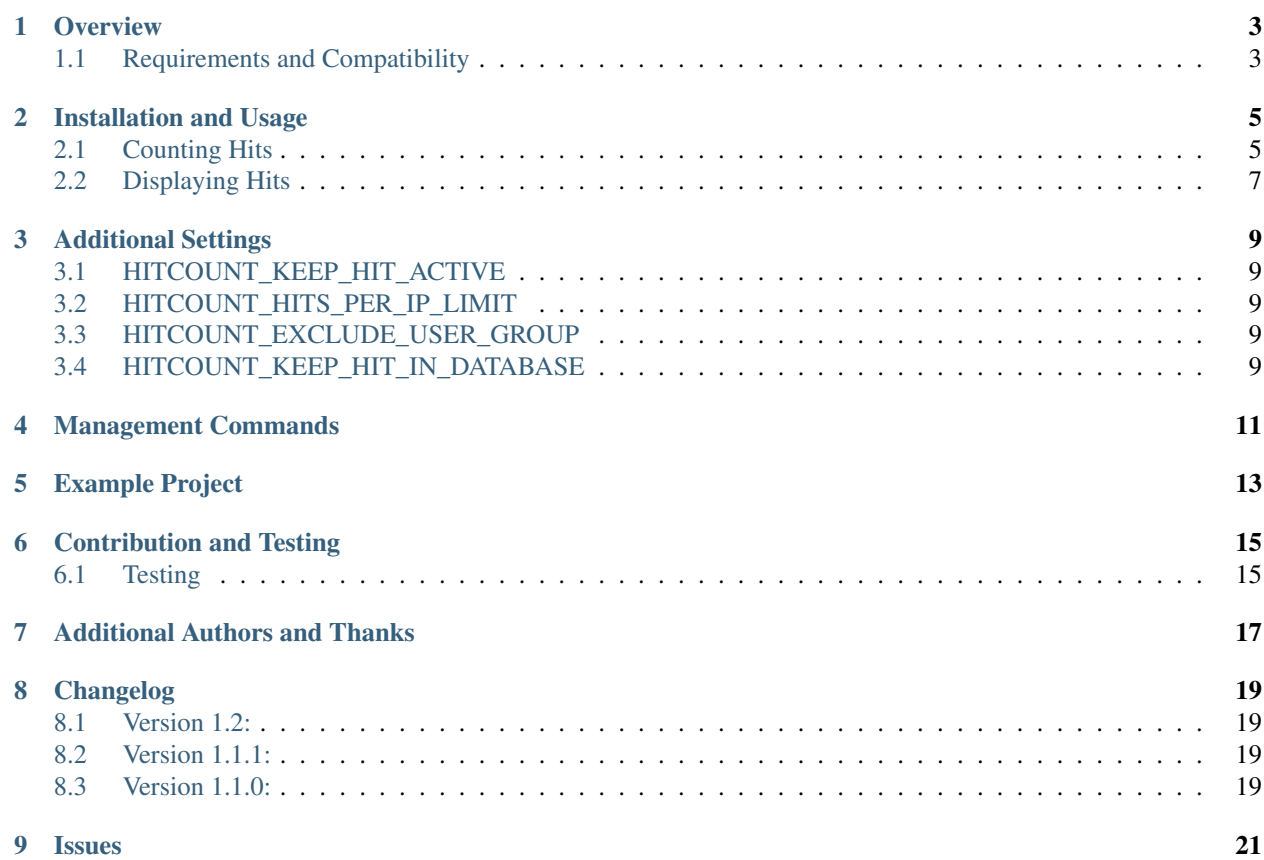

Django-Hitcount allows you to track the number of hits/views for a particular object.

### **Overview**

<span id="page-6-0"></span>Django-Hitcount allows you to track the number of hits (views) for a particular object. This isn't meant to be a full-fledged tracking application or a real analytic tool; it's just a basic hit counter.

How one tracks a "hit" or "view" of a web page is not such a simple thing as it might seem. That's why folks rely on Google Analytics or similiar tools. It's tough! This is a simple app with some settings and features that should suit the basic needs of smaller sites.

It comes ready to track hits with a HitCountDetailView and a HitCountJSONView (to use the out-of-the-box JavaScript method, you will need jQuery – although writing your own JavaScript implementation is not hard).

### <span id="page-6-1"></span>**1.1 Requirements and Compatibility**

The 1.2.x series currently supports  $D$ jango  $>= 1.7$ x and corresponding versions of Python also supported by  $D$ jango (including Python 3). Development of django-hitcount follows Django's Supported Version Policy and testing for older versions of Django/Python will be removed as time marches on.

Note: If you are running a Django 1.4, 1.5, or 1.6 stick with the django-hitcount v1.1.1. If you are running a Django version pre-1.4 you can try django-hitcount v0.2 (good luck!).

### **Installation and Usage**

<span id="page-8-0"></span>Install django-hitcount:

```
pip install django-hitcount
```
Add django-hitcount to your INSTALLED\_APPS:

```
# settings.py
INSTALLED_APPS = (
    ...
    'hitcount'
)
```
View the [additional settings section](#page-12-0) for a list of the django-hitcount settings that are available.

For a working implementation, you can view the [example project](https://github.com/thornomad/django-hitcount/tree/master/example_project) on Github.

# <span id="page-8-1"></span>**2.1 Counting Hits**

```
The main business-logic for evaluating and counting a Hit is done in
hitcount.views.HitCountMixin.hit_count(). You can use this class method directly in your
own Views or you can use one of the Views packaged with this app.
```
- *[HitCountJSONView](#page-9-0)*: a JavaScript implementation which moves the business-logic to an Ajax View and hopefully speeds up page load times and eliminates some bot-traffic
- *[HitCountDetailView](#page-10-1)*: which provides a wrapper from Django's generic DetailView and allows you to process the Hit as the view is loaded

#### **2.1.1 HitCountMixin**

This mixin can be used in your own class-based views or you can call the hit\_count() class method directly. The method takes two arguments, a HttpRequest and HitCount object it will return a namedtuple: UpdateHitCountResponse(hit\_counted=Boolean, hit\_message='Message'). hit\_counted will be True if the hit was counted and False if it was not. hit\_message will indicate by what means the Hit was either counted or ignored.

It works like this.

```
from hitcount.models import HitCount
from hitcount.views import HitCountMixin
```

```
# first get the related HitCount object for your model object
hit_count = HitCount.objects.get_for_object(your_model_object)
# next, you can attempt to count a hit and get the response
# you need to pass it the request object as well
hit_count_response = HitCountMinxin. hit_count(request, hit_count)
# your response could look like this:
# UpdateHitCountResponse(hit_counted=True, hit_message='Hit counted: session key')
# UpdateHitCountResponse(hit_counted=False, hit_message='Not counted: session key has a\downarrowtive hit')
```
To see this in action see the [views.](https://github.com/thornomad/django-hitcount/blob/master/hitcount/views.py)py code.

#### <span id="page-9-0"></span>**2.1.2 HitCountJSONView**

The hitcount.views.HitCountJSONView can be used to handle an AJAX POST request. Django-hitcount comes with a bundled [jQuery plugin](https://github.com/thornomad/django-hitcount/blob/master/hitcount/static/hitcount/jquery.postcsrf.js) for speeding up the  $\varsigma$ . post process by handling the retrieval of the CSRF token for you.

If you wish to use the HitCountJSONView in your project you first need to update your urls.py file to include the following:

```
# urls.py
urlpatterns = [
    ...
    url(r'hitcount/', include('hitcount.urls', namespace='hitcount')),
]
```
Next, you will need to add the JavaScript Ajax request to your template. To do this, use the {% get hit count js variables for post as [var name]  $\frac{1}{6}$ } template tag to get the ajax url and hitcount\_pk for your object. The hitcount\_pk is needed for POST-ing to the HitCountJSONView.

Here is an example of how all this might work together with the bundled [jQuery plugin.](https://github.com/thornomad/django-hitcount/blob/master/hitcount/static/hitcount/jquery.postcsrf.js) It is taken from the [example](https://github.com/thornomad/django-hitcount/tree/master/example_project) [project](https://github.com/thornomad/django-hitcount/tree/master/example_project) and the jQuery can be modified to suit your needs. In the example below it simply updates the template with the HitCountJSONView response after the Ajax call is complete.

```
{% load staticfiles %}
<script src="{% static 'hitcount/jquery.postcsrf.js' %}"></script>
{% load hitcount_tags %}
{% get_hit_count_js_variables for post as hitcount %}
<script type="text/javascript">
jQuery(document).ready(function($) {
 // use the template tags in our JavaScript call
 $.postCSRF("{{ hitcount.ajax_url }}", { hitcountPK : "{{ hitcount.pk }}" })
    .done(function(data){
      $('<i />').text(data.hit_counted).attr('id','hit-counted-value').appendTo('#hit-counted');
      $('#hit-response').text(data.hit_message);
 }).fail(function(data){
      console.log('POST failed');
      console.log(data);
 });
});
</script>
```
#### <span id="page-10-1"></span>**2.1.3 HitCountDetailView**

The HitCountDetailView can be used to do the business-logic of counting the hits by setting count\_hit=True. See the [views](https://github.com/thornomad/django-hitcount/blob/master/hitcount/views.py) section for more information about what else is added to the template context with this view.

Here is an example implementation from the [example project:](https://github.com/thornomad/django-hitcount/tree/master/example_project)

```
from hitcount.views import HitCountDetailView
class PostCountHitDetailView(HitCountDetailView):
   model = Post # your model goes here
   count_hit = True # set to True if you want it to try and count the hit
```
Note: Unlike the JavaScript implementation (above), this View will do all the HitCount processing *before* the content is delivered to the user; if you have a large dataset of Hits or exclusions, this could slow down page load times. It will also be triggered by web crawlers and other bots that may not have otherwise executed the JavaScript.

### <span id="page-10-0"></span>**2.2 Displaying Hits**

There are different methods for *displaying* hits:

- *[Template Tags](#page-10-2)*: provide a robust way to get related counts
- [Views:](https://github.com/thornomad/django-hitcount/blob/master/hitcount/views.py) allows you to wrap a class-based view and inject additional context into your template
- *[Models](#page-11-0)*: can have a generic relation to their respective HitCount

#### <span id="page-10-2"></span>**2.2.1 Template Tags**

For a more granular approach to viewing the hits for a related object you can use the get\_hit\_count template tag.

```
# remember to load the tags first
{% load hitcount_tags %}
# Return total hits for an object:
{% get_hit_count for [object] %}
# Get total hits for an object as a specified variable:
{% get_hit_count for [object] as [var] %}
# Get total hits for an object over a certain time period:
{% get_hit_count for [object] within ["days=1,minutes=30"] %}
# Get total hits for an object over a certain time period as a variable:
{% get_hit_count for [object] within ["days=1,minutes=30"] as [var] %}
```
#### **2.2.2 Views**

The hitcount.views.HitCountDetailView extends Django's generic DetailView and injects an additional context variable hitcount.

```
{# the primary key for the hitcount object #}
{{ hitcount.pk }}
{# the total hits for the object #}
{{ hitcount.total_hits }}
```
If you have set count\_hit=True (see: *[HitCountDetailView](#page-10-1)*) two additional variables will be set.

```
{# whether or not the hit for this request was counted (true/false) #}
{{ hitcount.hit_counted }}
{# the message form the UpdateHitCountResponse #}
{{ hitcount.hit_message }}
```
#### <span id="page-11-0"></span>**2.2.3 Models**

Note: You are not *required* to do anything specific with your models; django-hitcount relies on a GenericForeignKey to create the relationship to your model's HitCount.

If you would like to add a reverse lookup in your own model to its related HitCount you can utilize the hitcount.models.HitCountMixin.

```
from django.db import models
from hitcount.models import HitCountMixin
# here is an example model with a GenericRelation
class MyModel(models.Model, HitCountMixin):
   pass
# you would access your hit_count like so:
my_model = MyModel.objects.get(pk=1)
my_model.hit_count.hits # total number of hits
my_model.hit_count.hits_in_last(days=7) # number of hits in last seven days
```
### **Additional Settings**

<span id="page-12-0"></span>There are a few additional settings you can use to customize django-hitcount and are set in your settings.py file.

# <span id="page-12-1"></span>**3.1 HITCOUNT\_KEEP\_HIT\_ACTIVE**

This is the number of days, weeks, months, hours, etc (using a timedelta keyword argument), that an Hit is kept active. If a Hit is active a repeat viewing will not be counted. After the active period ends, however, a new Hit will be recorded. You can decide how long you want this period to last and it is probably a matter of preference.:

```
# default value
HITCOUNT_KEEP_HIT_ACTIVE = { 'days': 7 }
```
# <span id="page-12-2"></span>**3.2 HITCOUNT\_HITS\_PER\_IP\_LIMIT**

Limit the number of **active** Hits from a single IP address. 0 means that it is unlimited.:

```
# default value
HITCOUNT_HITS_PER_IP_LIMIT = 0
```
# <span id="page-12-3"></span>**3.3 HITCOUNT\_EXCLUDE\_USER\_GROUP**

Exclude Hits from all users in the specified user groups. By default, this is set to an empty list (all users counted). In the example, below, it will exclude all your 'Editors'.:

```
# example value, default is empty tuple
HITCOUNT_EXCLUDE_USER_GROUP = ( 'Editor', )
```
# <span id="page-12-4"></span>**3.4 HITCOUNT\_KEEP\_HIT\_IN\_DATABASE**

This setting is used with the hitcount cleanup management command and specifies a timedelta within which to keep/save Hits. Any Hit older than the time specified will be removed for the Hits table.:

```
# default value
HITCOUNT_KEEP_HIT_IN_DATABASE = { 'days': 30 }
```
# **Management Commands**

<span id="page-14-0"></span>If you would like to periodically prune your stale Hits you can do so by running the the management command hitcount\_cleanup.:

./manage.py hitcount\_cleanup

The command relies on the setting HITCOUNT\_KEEP\_HIT\_IN\_DATABASE to determine how far back to prune. See the [additional settings section](#page-12-0) for more information.

### **Example Project**

<span id="page-16-0"></span>There is an [example project](https://github.com/thornomad/django-hitcount/tree/master/example_project) the demonstrates the functionality of this app. It's fairly easy to get this working using the Django development server. Be sure to run this inside your own virtualenv (but who doesn't, these days?!).

```
$ git clone git@github.com:thornomad/django-hitcount.git
$ cd django-hitcount/example_project
$ pip install -r requirements.txt # sqlite requires pytz
$ python manage.py migrate # will load some data fixtures for you
$ python manage.py createsuperuser # for access to the admin portion
$ python manage.py runserver # should be all set!
```
When you are ready to work on your own site, check out the [Installation and Usage](#page-8-0) and [Additional Settings](#page-12-0) sections.

### **Contribution and Testing**

<span id="page-18-0"></span>I would love to make it better. Please fork, branch, and push.

Please make new features/improvements against the develop branch. If you are patching a bug or providing a fix of some sort that can be made against the master branch. For larger features, please create your own feature branch first before you make the pull request.

Note: You can safely ignore the devel branch which is old and stale but has something in it I can't remember why I'm saving it. Call me a hoarder.

### <span id="page-18-1"></span>**6.1 Testing**

You can run the tests by installing the requirements and then executing runtests.py:

```
$ pip install -r tests/requirements.txt
$ ./runtests.py # against your currently installed version of Django
$ tox # against the entire array of Django/Python versions
```
This method using py.test for test discovery and will also run *flake8* for code formatting. If you would like to use Django's own test runner you can execute:

```
$ ./runtests.py --django
```
# **Additional Authors and Thanks**

<span id="page-20-0"></span>I've had some help and I'm very grateful! You can always look at the [contributors](https://github.com/thornomad/django-hitcount/graphs/contributors) on GitHub to get a clearer picture. This doesn't include everyone and if I missed someone let me know I will add it.

Thanks goes to:

- Basil Shubin and his work at [django-hitcount-headless](https:/github.com/bashu/django-hitcount-headless) as well as his Russian translations
- ariddell for putting the *setup.py* package together for me

### **Changelog**

### <span id="page-22-1"></span><span id="page-22-0"></span>**8.1 Version 1.2:**

- added hitcount.models.HitCountMixin to provide a reverse lookup property to a model's HitCount
- deprecated hitcount.views\_update\_hit\_count() and moved the business logic into hitcount.views.HitCountMixin.hit\_count()
- deprecated hitcount.views.update\_hit\_count\_ajax() and replaced with class-based view hitcount.views.HitCountJSONView
- deprecated static/hitcount-jquery.js and replaced with static/jquery.postcsrf.js (a more generic way to handle the Ajax POST CSRF fun-party)
- updated Django and Python version testing/support ( $>=$  1.7 as of Oct 2015)
- updated example\_project to use new views and jQuery plugin
- updated tests to rely on the example\_project

### <span id="page-22-2"></span>**8.2 Version 1.1.1:**

- fixed session\_key returning None [#40](https://github.com/thornomad/django-hitcount/issues/40) (>=1.8.4)
- removed requirement for *SESSION\_SAVE\_EVERY\_REQUEST*
- removed *patterns* for urls.py ( $>=$ 1.9)
- updated management command, using BaseCommand instead of NoArgsCommand (>=1.9)
- added TEMPLATES to *conftest.py*

### <span id="page-22-3"></span>**8.3 Version 1.1.0:**

- added tests (lots of them)
- added documentation
- support for Django 1.4.x 1.8.x
- support for Python 3.x
- created an example project
- squashed bugs
- released to pip
- more, I'm sure!

Note: if you are upgrading from version 0.2 (it's so old!) the HitCount.object\_pk was changed from a CharField to a PositiveIntegerField. You will have to manually fix this in your database after upgrading.

### **Issues**

<span id="page-24-0"></span>Use the GitHub [issue tracker](https://github.com/thornomad/django-hitcount/issues) for django-hitcount to submit bugs, issues, and feature requests.